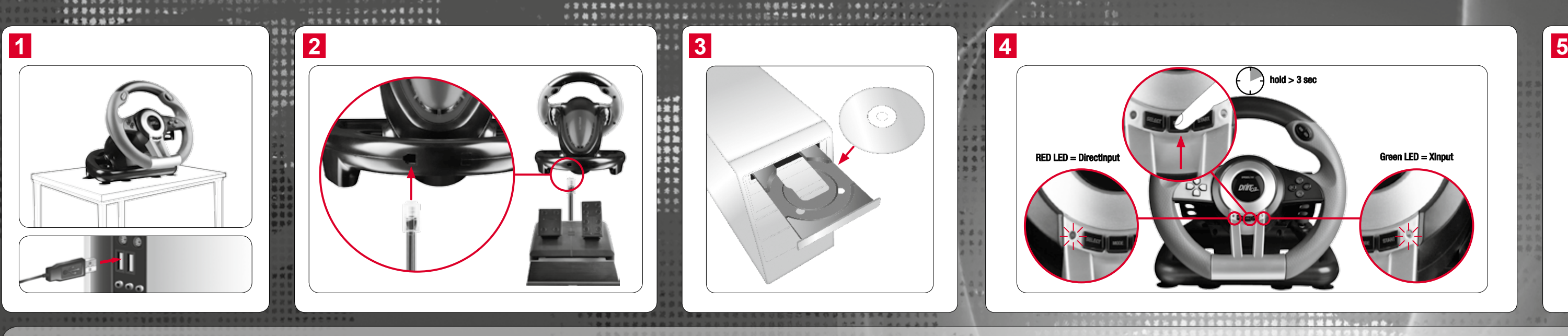

#### SL-6695-BKOR-01 | Vers. 1.0

CE

438  $10.48$ 

> © 2012 All rights reserved. SPEEDLINK®, the SPEEDLINK word mark and the SPEEDLINK swoosh are registered trademarks of Jöllenbeck GmbH. Windows, Windows XP, Windows Vista and Windows 7 are registered trademarks of Microsoft Corporation in the United States and/or other countries. All other trademarks are the property of their respective owners. Jöllenbeck shall not be made liable for any errors that may appear in this manual. Information contained herein is subject to change without prior notice. JÖLLENBECK GmbH, 27404 Weertzen, GERMANY

Technical support Having technical problems with this product? Get in touch with our Support team – the quickest way is via our website: www.speedlink.com.

4. Tlačítko "Mode" podržte po dobu tří sekund stisknuté pro přepínání mezi dvěma operačními režimy volantu: XInput (pro většinu aktuálních her) a DirectInput (pro všechny starší a některé novější hry). Svítí-li červená LED (vlevo), tak je aktivní režim DirectInput; pokud svítí zelená LED (vpravo), tak se zařízení nachází v režimu XInput.

Pro optimální výkon, doporučujeme vždy použít nejnovější verzi budiče, kterou naleznete na našich webových stránkách www.speedlink.com.

5. I drivrutinmenyn som finns i Kontrollpanelen kan du testa rattens och knapparnas funktion och – i DirectInput-läget – göra detaljerade inställningar av t ex känslighet eller vibrationsstyrka.

Předtím, než spustíte hru, uveďte volant do požadovaného režimu. Přepínání v rozehrané hře může vést k tomu, že controller neí hrou více identifikován; v takovém případě restartujte hru. S kterým režimem hra nejlépe funguje, se můžete dočíst v příslušné příručce, nebo se zeptat přímo u výrobce, nebo to můžete jednoduše vyzkoušet.

Sæt rattet på en glat, plan overflade og forbind det via USB-kablet med en ledig USB-tilslutning på din computer.

- 2. Forbind pedal-sættet via kablet med tilslutningen på rattets bagside.
- 3. Læg den medleverede driver-CD ind i dit CD-drev for at installere driver-softwaren. Hvis installationen ikke starter automatisk, udvælger du dit CD-drev i Windows® Explorer og starter programmet Setup exe"

SHUGHNERS AND

5. V menu budiče, do kterého můžete vstoupit přes systémové řízení, můžete zkontrolovat funkce volantu a tlačítek a v režimu

1. Hold "Mode"-tasten trykt for tre sekunder for at skifte mellem modierne af din gamepad: XInput (for de fleste aktuelle spil) og

DirectInput provést podrobné nastavení, jako například nastavení citlivosti nebo intenzity vibrace.

 $-46.00$ 

- Τοποθετήστε το τιμόνι επάνω σε μια λεία, ίσια επιφάνεια και συνδέστε το μέσω του καλωδίου USB με μια ελεύθερη υποδοχή σύνδεσης USB του υπολογιστή σας.
- 2. Συνδέστε το κιτ πεντάλ μέσω του καλωδίου με την υποδοχή σύνδεσης στην πίσω πλευρά του τιμονιού.
- 3. Τοποθετήστε το απεσταλμένο CD οδηγού στον οδηγό CD, για να εγκαταστήσετε το λογισμικό οδηγού. Εάν η εγκατάσταση δεν ξεκινήσει αυτόματα, επιλέξτε στον Windows® Explorer τη μονάδα δίσκου και εκκινήστε το πρόγραμμα "Setup.exe".

### **CZ**

- . Nasaďte volant na hladký, rovný povrch a pomocí USB kabelu je zapojte do volného USB portu na Vašem počítači.
- 2. Kabelem zapojte pedálový kit do zadního portu volantu.
- 3. K instalaci software řídicího programu vložte do CD-ROM spoludodané CD s řídicím programem. Nespustí-li se instalace automaticky, zvolte ve Windows® Explorer Váš pohon CD a spusťte program "Setup.exe".
- 1. Sätt ratten på en slät, plan yta och koppla den till en ledig USB-port på din dator med USB-kabeln.
- 2. Koppla pedalsetet till anslutningen på rattens baksida med kabeln.
- 3. Lägg in medföljande CD i datorns CD-enhet för att installera drivrutinen. Om installation inte börjar automatiskt väljer du CD-enheten i Windows® Explorer och startar programmet "Setup.exe". För optimal effekt rekommenderar vi att man alltid använder den senaste drivrutinversionen som finns på vår hemsida www.speedlink.com.
- 4. Håll "Mode"-knappen inne i tre sekunder för att växla mellan rattens två driftlägen: XInput (för de flesta nya spel) och DirectInput (för alla äldre och vissa nyare spel). Om den röda LED-lampan (till vänster) lyser är DirectInput-läget aktivt; om den gröna LED-lampan (till höger) står apparaten på XInput-läget.

Sätt ratten på önskat läge innan du startar spelet. Om man byter läge under spelet kan det hända att kontrollen inte längre registreras som den ska; i så fall startar du om spelet igen. Vilket läge som passar bäst för olika spel får du veta i tillhörande manual, hos tillverkaren eller genom att prova dig fram.

> .<br>5. Στο μενού οδηγού, στο οποίο έχετε πρόσβαση μέσω του συστήματος ελέγχου, μπορείτε να ελέγξετε τη λειτουργία τιμονιού και πλήκτρων καθώς και, στη λειτουργία DirectInput, να διεξάγετε λεπτομερείς ρυθμίσεις, σχετικά με την ευαισθησία ή την ισχύ κραδασμών.

### **SE**

For optimal effekt bør du altid bruge den nyeste driver-version, som du finder på vores website under www.speedlink.com.

DirectInput (for alle ældre og nogle nye spil). Lyser den røde LED (venstre), er DirectInput-modus aktiv; lyser den grønne LED (højre),

er enheden i XInput-modus.

Sæt dit rat til den ønskede modus inden du starter spillet. Et skift under spillet kan resultere i at controlleren ikke registreres korrekt; i dette tilfælde starter du spillet igen. Med hvilken modus et spil fungere bedst, kan du oplyse i den tilhørende vejledning, ved

producenten eller bare ved at prøve selv.

- Naciśnij i przytrzymaj przez 3 sekundy przycisk "Mode", aby wybrać jeden z dwóch trybów pracy gamepada: XInput (do większości aktualnych gier) lub DirectInput (do starszych i niektórych nowych gier). Jeśli świeci się czerwona dioda LED (po lewej), aktywny jest tryb DirectInput; jeśli świeci się zielona dioda LED (po prawej), aktywny jest tryb XInput. Zanim rozpoczniesz grę, przełącz gamepad do odpowiedniego trybu. Przełączanie w trakcie gry może spowodować, że kontroler nie zostanie poprawnie rozpoznany. W takim przypadku należy ponownie rozpocząć grę. Odpowiedni tryb ustalisz na podstawie instrukcji do gry, u producenta lub metodą prób i błędów.
- 5. W menu sterownika, które otworzysz przez Panel sterowania, możesz przetestować funkcje kierownicy i przycisków oraz –

5. I drivermenuen, som du kan hente via systemstyringen, kan du kontrollere rat- og knapfunktionerne og foretage avancerede

indstillinger som f.eks. følsomheden eller vibrationsstyrken.

## **DK**

- . Helyezze a kormányt egy sík, lapos felületre és az USB kábellel csatlakoztassa számítógépe szabad USB portjára.
	- 2. Csatlakoztassa a pedál csomagot a kábellel a kormánykerék hátsó csatlakozásával.
- 3. Helyezze be a CD meghajtóba a csomagban található CD-t, hogy telepítse a meghajtó szoftvert. Ha nem kezdődne el magától a telepítés, akkor válassza ki a Windows® Explorerben a CD meghajtót és indítsa el a "Setup.exe" programot.
- Az optimális teljesítmény eléréséhez kérjük, mindig a legújabb meghajtóprogram-verziót használja, amit a SPEEDLINK weboldalán, a www.speedlink.com talál meg.
- .<br>4. Tartsa a "Mode" gombot három másodpercig lenyomva, ha váltani szeretne a kormány két üzemmódja között: XInput (a legtöbb aktuális játékhoz) és DirectInput (az összes régebbi és néhány újabb játékhoz). Ha a piros LED világít (bal), akkor a DirectInput üzemmód van bekapcsolva; ha a zöld LED világít (jobb), akkor a készülék XInput üzemmódban van.

Για βέλτιστη απόδοση συστήνουμε να χρησιμοποιείτε πάντα τη νεότερη έκδοση οδηγών, την οποία θα βρείτε στην ιστοσελίδα μας στη διεύθυνση www.speedlink.com .

- . Sett rattet på en glatt, jevn overflate og koble det til en ledig USB-port på PC-en ved hjelp av USBkabelen.
- 2. Koble pedalsettet til kontakten bak på rattet ved hjelp av kabelen.

4. Κρατήστε πιεσμένο το πλήκτρο "Mode" για τρία δευτερόλεπτα, για εναλλαγή μεταξύ των δύο καταστάσεων λειτουργίας του τιμονιού: XInput (για τα περισσότερα τρέχοντα παιχνίδια) και DirectInput (για όλα τα παλαιότερα και ορισμένα νεότερα παιχνίδια). Εάν ανάβει το κόκκινο LED (αριστερά), είναι ενεργή η λειτουργία DirectInput. Εάν ανάβει το πράσινο LED ( δεξιά), η συσκευή βρίσκεται στη λειτουργία XInput.

Παρακαλούμε θέστε το τιμόνι στην επιθυμητή κατάσταση λειτουργίας, προτού εκκινήσετε ένα παιχνίδι. Η αλλαγή στο τρέχον παιχνίδι μπορεί να οδηγήσει στο να μην αναγνωρίζεται ο ελεγκτής σωστά από αυτό. Σε αυτή την περίπτωση παρακαλούμε εκκινήστε το παιχνίδι εκ νέου. Μπορείτε να μάθετε με ποια κατάσταση λειτουργίας λειτουργεί καλύτερα το παιχνίδι στο αντίστοιχο εγχειρίδιο, από τον κατασκευαστή ή μέσω δοκιμής.

. I drivermenyen, som du finner via systemkontroll, kan du kontrollere ratt- og knappefunksjonen samt – i DirectInput-modus – foreta detaljerte innstillinger, for eksempel på ømfintligheten eller vibrasjonsstyrken.

# DRIFT 0.2 RACING WHEEL

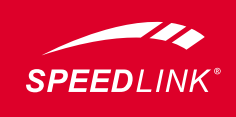

**EL**

- 1. Aseta ohjauspyörä sileälle ja tasaiselle pinnalle ja liitä se USB-johdolla tietokoneesi vapaaseen USB-liitäntään.
- 2. Liitä poljinsarja johdolla ohjauspyörän takana olevaan liitäntään.
- 3. Aseta toimitukseen sisältyvä ajuri-CD tietokoneen CD-asemaan ajuriohjelmiston lataamiseksi. Mikäli asennus ei käynnisty automaattisesti, valitse Windows® Explorerista tietokoneen CD-asema ja käynnistä ohjelma "Setun exe" Optimaalista suorituskykyä varten suosittelemme käyttämään aina uusinta ajuriversiota, joka löytyy 3. Legg inn den vedlagte driver-CD i CD-stasjonen for å installere driverprogramvaren. Dersom installasjonen ikke starter automatisk, velger du CD-stasjonen din i Windows® Explorer og starter programmet «Setup.exe». For optimal ytelse, anbefaler vi at du alltid bruker den nyeste driverversjonen. Du finner den på vår
- verkkosivultamme osoitteesta www.speedlink.com. 4. Pidä "Mode"-painiketta painettuna kolmen sekunnin ajan vaihtaaksesi ohjauspyörän molempien käyttötilojen välillä: XInput (useimmille ajankohtaisille peleille) ja DirectInput (kaikille vanhemmille ja muutamille uudemmille peleille). Jos punainen LED (vasemmalla) palaa, DirectInput-tila on aktiivinen; jos vihreä LED (oikealla) palaa, laite on XInput-tilassa. Aseta ohjauspyörä haluttuun tilaan ennen pelin aloittamista. Vaihto pelin käydessä voi johtaa
- siihen, ettei peli enää tunnista ohjainta oikein. Käynnistä tällaisessa tapauksessa peli uudelleen. Pelille parhaiten sopiva tila löytyy peliin kuuluvasta käsikirjasta, valmistajalta tai kokeilemalla.
- 5. Ajurivalikossa, johon päästään järjestelmäohjauksen kautta, voidaan tarkastaa ohjauspyörä- ja näppäintoiminnot sekä – DirectInput-tilassa – suorittaa yksityiskohtaisia asetuksia, kuten herkkyys tai värähtelyvoimakkuus.

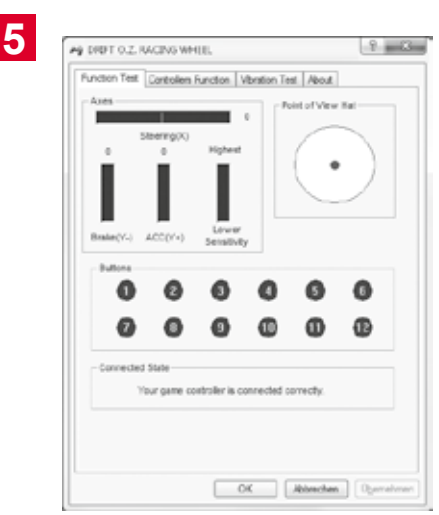

**FI**

- 1. Ustaw kierownicę na gładkiej, równej powierzchni i podłącz jej kabel USB do wolnego złącza USB komputera.
- 2. Podłącz kabel zestawu pedałów do złącza z tyłu kierownicy.
- 3. Włóż załączoną płytę CD ze sterownikami do napędu CD-ROM, aby zainstalować sterowniki. Jeżeli instalacja nie rozpocznie się automatycznie, w Eksploratorze Windows® wybierz napęd CD-ROM i uruchom program "Setup.exe". Dla optymalnych wyników używaj zawsze najnowszych wersji sterowników, które można znaleźć na stronie internetowej

SPEEDLINK pod adresem www.speedlink.com.

w trybie DirectInput – wykonać szczegółowe ustawienia, np. czułości lub intensywności wibracji.

**PL**

Kérjük, állítsa a kormányt a kívánt üzemmódba, mielőtt elindítja a játékot. A folyó játék közbeni átkapcsolás következményeként lehetséges, hogy a controllert ez nem ismeri fel helyesen; ebben az esetben kérjük, indítsa újra a játékot. Azt, melyik módban működik legjobban a játék, a megfelelő kézikönyvből, a gyártótól vagy kipróbálással tudhatja meg.

5. A rendszervezérlésen keresztül elérhető meghajtó menüben elérhető meghajtó menüben ellenőrizheti a kormánykerék és a gombok funkcióit, valamint DirectInput üzemmódban részletesen beállíthatja pl. az érzékenységet vagy a rezgés erősségét.

# **HU**

nettside www.speedlink.com.

4. Hold inne «Mode»-knappen i tre sekunder for å bytte mellom rattets to driftsmodi: XInput (for de fleste av de nyere spillene) og DirectInput (for alle eldre spill og enkelte av de nye). Hvis det røde LED (venstre) lyser, er DirectInput-modus aktiv. Lyser det grønne LED (høyre), befinner apparatet seg i XInput-modus.

Still rattet inn på ønsket modus før du begynner å spille. Hvis du bytter modus mens du spiller, kan det føre til at spillkontrollen ikke lenger registrerer kontrollenheten. I så fall må du starte spillet på nytt for å fortsette. Se i bruksanvisningen, les informasjonen fra produsenten eller prøv deg frem på egen hånd for å finne ut hvilken modus som er best for et bestemt spill.

Aw ... \* **等身底要应得毒素后**身来受

# **NO**

- 
- 
- 

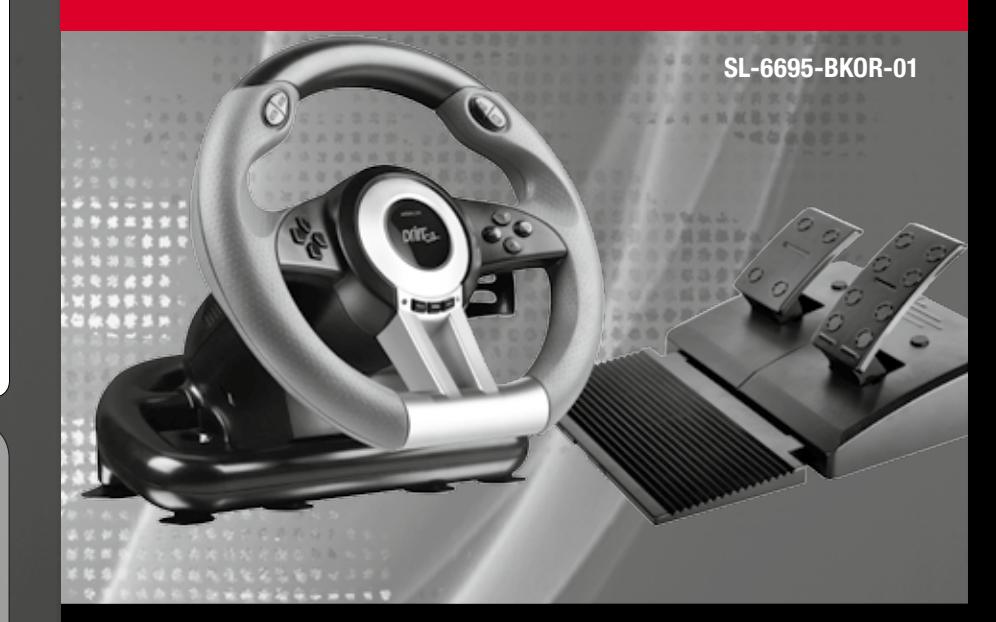

# QUICK INSTALL GUIDE VERS. 1.0

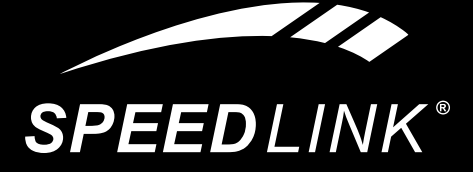

### $\bullet \bullet \bullet$  www.speedlink.com  $\bullet \bullet \bullet$

# **Obsah je uzamčen**

**Dokončete, prosím, proces objednávky.**

**Následně budete mít přístup k celému dokumentu.**

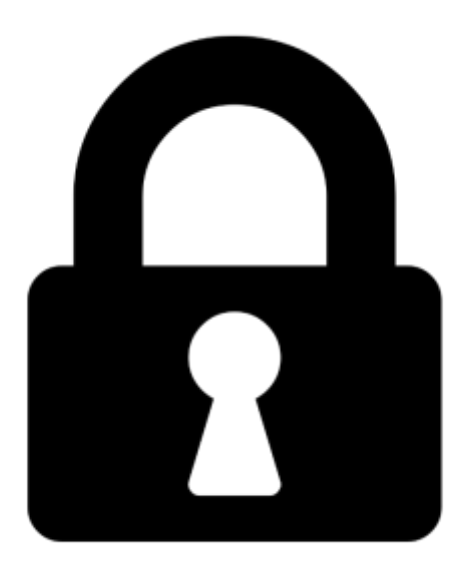

**Proč je dokument uzamčen? Nahněvat Vás rozhodně nechceme. Jsou k tomu dva hlavní důvody:**

1) Vytvořit a udržovat obsáhlou databázi návodů stojí nejen spoustu úsilí a času, ale i finanční prostředky. Dělali byste to Vy zadarmo? Ne\*. Zakoupením této služby obdržíte úplný návod a podpoříte provoz a rozvoj našich stránek. Třeba se Vám to bude ještě někdy hodit.

*\*) Možná zpočátku ano. Ale vězte, že dotovat to dlouhodobě nelze. A rozhodně na tom nezbohatneme.*

2) Pak jsou tady "roboti", kteří se přiživují na naší práci a "vysávají" výsledky našeho úsilí pro svůj prospěch. Tímto krokem se jim to snažíme překazit.

A pokud nemáte zájem, respektujeme to. Urgujte svého prodejce. A když neuspějete, rádi Vás uvidíme!